# МІНІСТЕРСТВО ОСВІТИ І НАУКИ УКРАЇНИ НАЦІОНАЛЬНИЙ ТЕХНІЧНИЙ УНІВЕРСИТЕТ УКРАЇНИ «КИЇВСЬКИЙ ПОЛІТЕХНІЧНИЙ ІНСТИТУТ ІМЕНІ ІГОРЯ СІКОРСЬКОГО»

# **ІНТЕРАКТИВНІ МЕДІАТЕХНОЛОГІЇ**

# КОМП'ЮТЕРНИЙ ПРАКТИКУМ

*Рекомендовано Методичною радою КПІ ім. Ігоря Сікорського як навчальний посібник для студентів другого (магістерського) рівня вищої освіти, які навчаються за спеціальністю 186 «Видавництво та поліграфія»*

> Київ КПІ ім. Ігоря Сікорського 2020

Інтерактивні медіа технології: Комп'ютерний практикум [Електронний ресурс] // навч. посіб. для студентів, які навчаються за спеціальністю 186 «Видавництво та поліграфія» // Уклад.: К. І. Золотухіна, О. Л. Благодір – Електронні текстові дані (1 файл: 933 Кбайт). – К.: КПІ ім. Ігоря Сікорського, 2020. – 39 с.

> *Гриф надано Методичною радою КПІ ім. Ігоря Сікорського (протокол № 9 від 30.04.2020 р.) за поданням Вченої ради ВПІ (протокол № 9 від 27.04.2020 р.)*

> > Електронне мережне навчальне видання

# ІНТЕРАКТИВНІ МЕДІАТЕХНОЛОГІЇ КОМП'ЮТЕРНИЙ ПРАКТИКУМ

Укладачі: *Золотухіна Катерина Ігорівна*, канд. техн. наук, доц. *Благодір Ольга Леонідівна, канд. техн. наук, асист.*

Відповідальний редактор: *Величко О. М.*, д-р техн. наук, проф.

Рецензент: *Зоренко О. В.*, канд. техн. наук, доцент.

Навчальний посібник відповідає навчальній програмі дисципліни «Інтерактивні медіатехнології» спеціальності 186 «Видавництво та поліграфія» підготовки студентів другого (магістерського) рівня вищої освіти Видавничо-поліграфічного інституту. Наведено перелік робіт комп'ютерного практикуму як індивідуальних завдань комп'ютерного практикуму за розділами «Використання інтерактивних інструментів в маркетингових цілях», «Об'єкти доповненої реальності, як сучасна інтерактивна технологія» та «Розроблення інтерактивних проектів для сучасних видавництв». Показано застосування теоретичного матеріалу до розв'язування поставлених практичних задач у відповідності до роботи комп'ютерного практикуму.

Для студентів ВПІ КПІ ім. Ігоря Сікорського другого (магістерського) рівня вищої освіти спеціальності 186 Видавництво та поліграфія.

© КПІ ім. Ігоря Сікорського, 2020

# **ЗМІСТ**

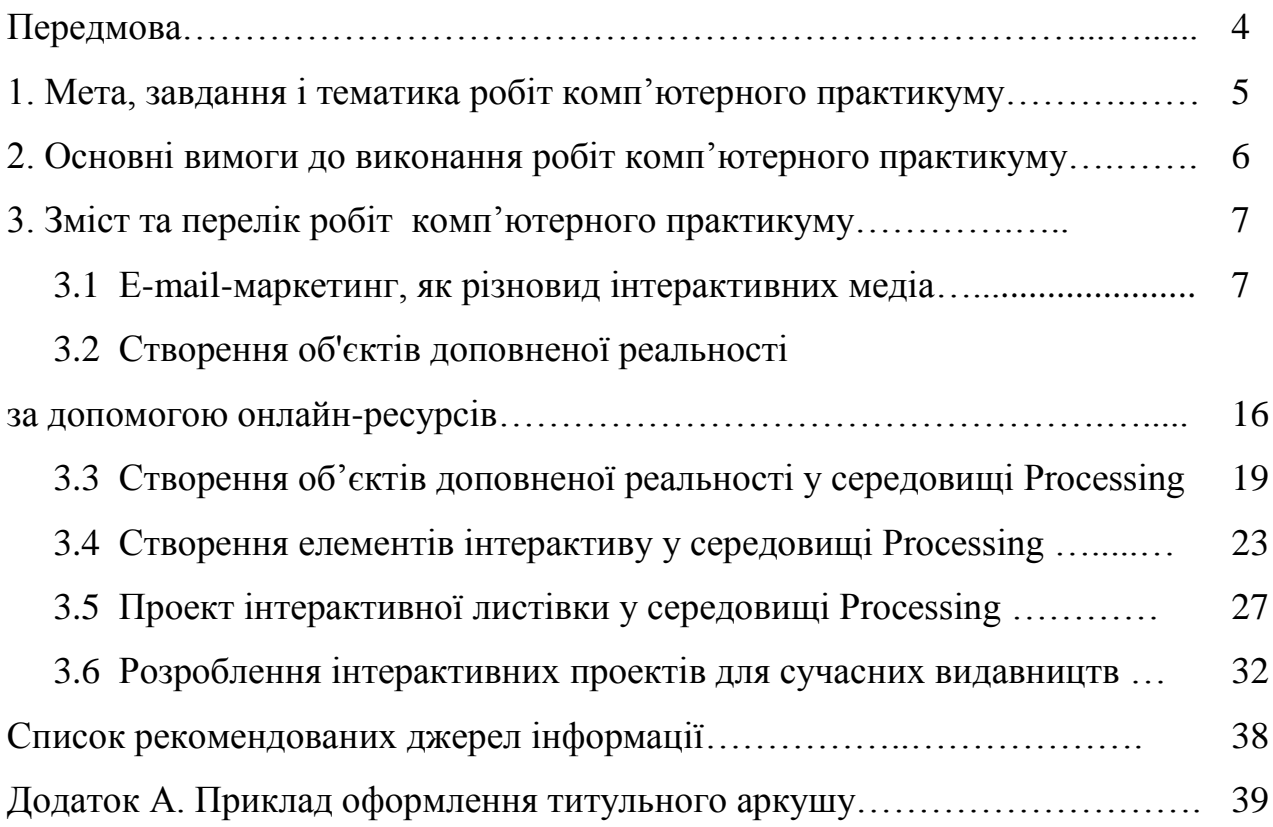

## **ПЕРЕДМОВА**

Навчальний посібник охоплює основні поняття, термінологію, закономірності та засоби для створення інтерактивних проектів, розроблення їх стратегії для сучасних мультимедійних видавництв, конвергентних редакцій тощо, здобуття практичних навичок роботи у спеціальних комп'ютерних програмах, мовах програмування.

Навчальний посібник поглибить уявлення про коло професійних питань з інтерактивних медіатехнологій, професійне сприйняття продуктів для їх створення, розвине індивідуальне творче мислення. Надбані знання допоможуть орієнтуватись у сучасному стані медіатехнологій, допоможуть ефективно вирішувати завдання зі створення подібних проектів.

Посібник призначено для студентів другого магістерського рівня вищої освіти денної форми навчання технічних спеціальностей. Його можна використати також для підготовки до занять, заліків, екзаменів, магістерських дисертацій студентам всіх форм навчання, які вивчають подібний матеріал. Курс відповідає нагальній ринковій потребі підготовки сучасних фахівців.

# **1. МЕТА, ЗАВДАННЯ І ТЕМАТИКА РОБІТ КОМП'ЮТЕРНОГО ПРАКТИКУМУ**

Мета робіт комп'ютерного практикуму полягає в закріпленні знань, одержаних студентами під час вивчення дисципліни «Інтерактивні медіатехнології», застосуванні отриманих знань для вирішення конкретних завдань, сприянні самостійності у аналізі та прийнятті важливих професійних рішень, які б підвищили технічний рівень підготовки.

Зміст і структура методичних вказівок відображає новітні тенденції розвитку видавничо-поліграфічної справи і забезпечує практичне вирішення завдань при створенні інтерактивних медіа.

Метою робіт комп'ютерного практикуму із даного кредитного модуля, є навчання майбутнього фахівця умінню здійснювати вірну стратегію при реалізації сучасних медіапроектів з елементами інтерактиву, підбору режимів та параметрів для оптимального процесу розробки інтерактивних медіа; застосовувати основний перелік методів та засобів для створення інтерактивних медіа, планувати медіакампанії залежно від цільового призначення тощо.

Роботи комп'ютерного практикуму виконуються в 10-му семестрі стаціонарної форми навчання за програмою підготовки магістр.

# **2. ОСНОВНІ ВИМОГИ ДО ВИКОНАННЯ РОБІТ КОМП'ЮТЕРНОГО ПРАКТИКУМУ**

Роботи комп'ютерного практикуму містять відповідні завдання. При виконанні робіт комп'ютерного практикуму необхідно дотримуватися наведених нижче правил. Роботи, виконані без дотримання цих правил, можуть бути повернені студенту для доопрацювання.

Протокол практичної роботи оформлюється у вигляді роздрукованих сторінок формату А4, оформлення якої здійснюється із дотриманням вимог ДСТУ 3008-2015.

Типова структура практичної роботи містить:

– титульний аркуш (оформлення у додатку);

– аркуш завдання;

– основна частина;

– додатки (за необхідністю).

Оформлення звіту та порядок захисту

Звіт роботи комп'ютерного практикуму виконується на аркушах А4, в протоколі стисло відображається хід роботи, отримані результати та висновки. Зміст виконаної роботи ілюструється на електронних носіях та, по можливості, виготовленою продукцією. При захисті студент повинен розуміти зміст роботи та вміти обґрунтовано пояснювати запропоновані стратегії реалізації проектів, також знати відповіді на запитання щодо доцільності розроблення того чи іншого інтерактивного проекту залежно від потреб замовника, можливостей використання програмних засобів, бюджету та інших факторів.

## **3. ЗМІСТ ТА ПЕРЕЛІК РОБІТ**

# **3.1 КОМП'ЮТЕРНИЙ ПРАКТИКУМ №1 E-MAIL-МАРКЕТИНГ, ЯК РІЗНОВИД ІНТЕРАКТИВНИХ МЕДІА**

#### **Загальні теоретичні відомості**

У популярних сервісів для створення маркетингових розсилок є **основний набір функцій:**

- шаблони для складання листів і можливість довантажити власні шаблони;

- основні опції для роботи з базою адресів (видалення дублікатів при завантаженні, імпорт і експорт контактів, ручне додавання і видалення контактів);

- підстановка імені та інших даних з бази;

- звіти за основними показниками (open rate, click rate).

Завдяки цим опціям можна зробити інтерактивний лист, відправити його цільовій аудиторії і отримати дані про їхню реакцію.

Лист повинен мати гарний вигляд і легко читатися на більшості пристроїв - від стаціонарного комп'ютера на Windows до смартфона з останньою версією Android.

#### **Обмеження верстки**

У email-розсилках може бути застосовано багато з того, що використовується в дизайні сайтів. Причина - велика кількість поштових програм. Одні користувачі досі переглядають пошту через Outlook, інші читають листи зі смартфонів. Тому є обмеження:

- Обмеження ваги листа до 5 Мб (Піклуючись про чистоту поштових скриньок, поштові служби не пропускають занадто важкі листи).

- Відмовитися від використання фонових зображень, які не підтримують Gmail і Outlook.

- Рекомендована ширина листа в 600px (для зручності читання на більшості пристроїв. Що стосується довжини, все залежить від кількості інформації, яку потрібно вмістити в лист. Мало хто буде читати розсилку на 10 екранів. Тим більше це незручно робити з мобільних телефонів (1 екран на комп'ютері - це 3-4 екрани на смартфоні).

- Рекомендується адаптувати верстку під мобільні пристрої (З смартфонів відкривають 68% електронних листів. Шаблони популярних розсильних сервісів (Mailchimp, Unisender і інші) враховують правила адаптивної верстки).

### **Щоб одержувачу було приємно і цікаво читати лист, рекомендується:**

довжина листа не більше 2-х екранів. (В ідеальному випадку вся інформація повинна поміститься на одному екрані. Так вона буде легше читатися. Головне завдання - відвести клієнта на сайт і спонукати його зробити цільову дію);

- не перевантажувати увагу читачів. (Для рекомендації товарів, 5-6 найменувань для одного листа достатньо. Якщо потрібно поділитися корисною інформацією, варто дати 3-4 посилання на найцікавіші матеріали);

- об'єднувати інформацію в блоки;

- прописувати alt-теги до графічного матеріалу;

- посилання оформляти у вигляді тексту.

#### **Елементи листа, що впливають на конверсію:**

- тема листа;

- прехедер (Прехедер - продовження і доповнення теми листа, видно в папці «Вхідні» після теми листа, але більш блідим шрифтом).

- кнопки (Кнопки - ясний заклик до дії. На одному екрані повинна бути одна кнопка. Якщо багато, увага розсіюється і кнопки сприймаються як звичайні посилання).

- клікабельні картинки.

#### **Правила проти «Спам-фільтрів»:**

- вага листа не більше 5 Mb.

- не рекомендується використовувати велику кількість кольорів і шрифтів в тексті. 2 типи шрифту і 3 кольори більш ніж достатньо.

- не рекомендується використовувати велику кількість графічного матеріалу. Через них листи стають важкими. Така розсилка виглядає погано, якщо в поштовій програмі показ зображень відключений за замовчуванням.

- не рекомендується використовувати скорочені посилання.

- рекомендується контактні дані наводити в кінці листа. Це підвищує довіру (і є вимогою міжнародних антиспам-законів).

- не рекомендується прикріплювати до листа файли. Це збільшить вагу листа, вкладення може прийти «битим» або зовсім не дійти до адресата.

- рекомендується для розсилки використовувати перевірені розсильні сервіси.

#### **Алгоритм листування на прикладі Mailchimp**

1. Завантажити сторінку [www.mailchimp.com](http://www.mailchimp.com/) та створити аккаунт.

2. Вивчити структуру сервісу (див. рис. 1.1).

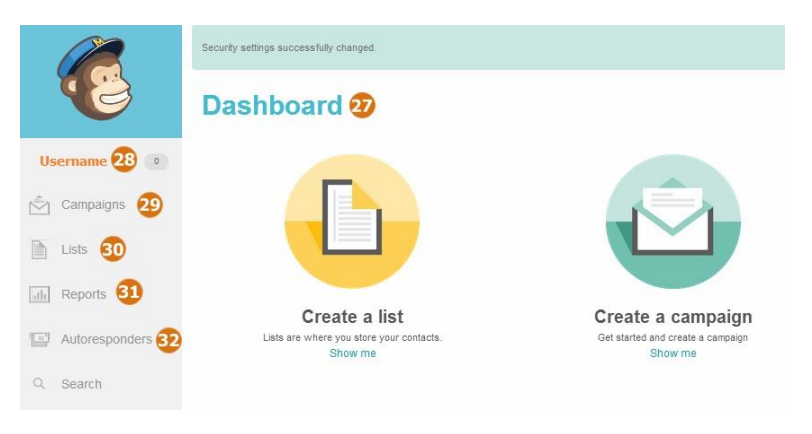

Рис. 1.1. Структура сервісу Mailchimp

Пояснення до рис. 1.1:

28 — Dashboard = Панель керування;

28 — Account = Аккаунт. Різноманітні налагодження аккаунта;

29 — Campaigns = Кампанії. Це розсилки, які користувач виконував, або планує виконати (чернетки);

30 — Lists = Списки. Списки адресатів.

31 — Reports = Звіти. Відображається статистика відправлень.

32 —Autoresponders = Автовідповідачі. Автоматична відправка повідомлень.

3. Створити лист розсилки з інтерактивними елементами, або з використанням шаблонів: **вкладкаTemplates - Create a template** (див. рис. 1.2), або прописуванням html-коду (див. рис. 1.3).

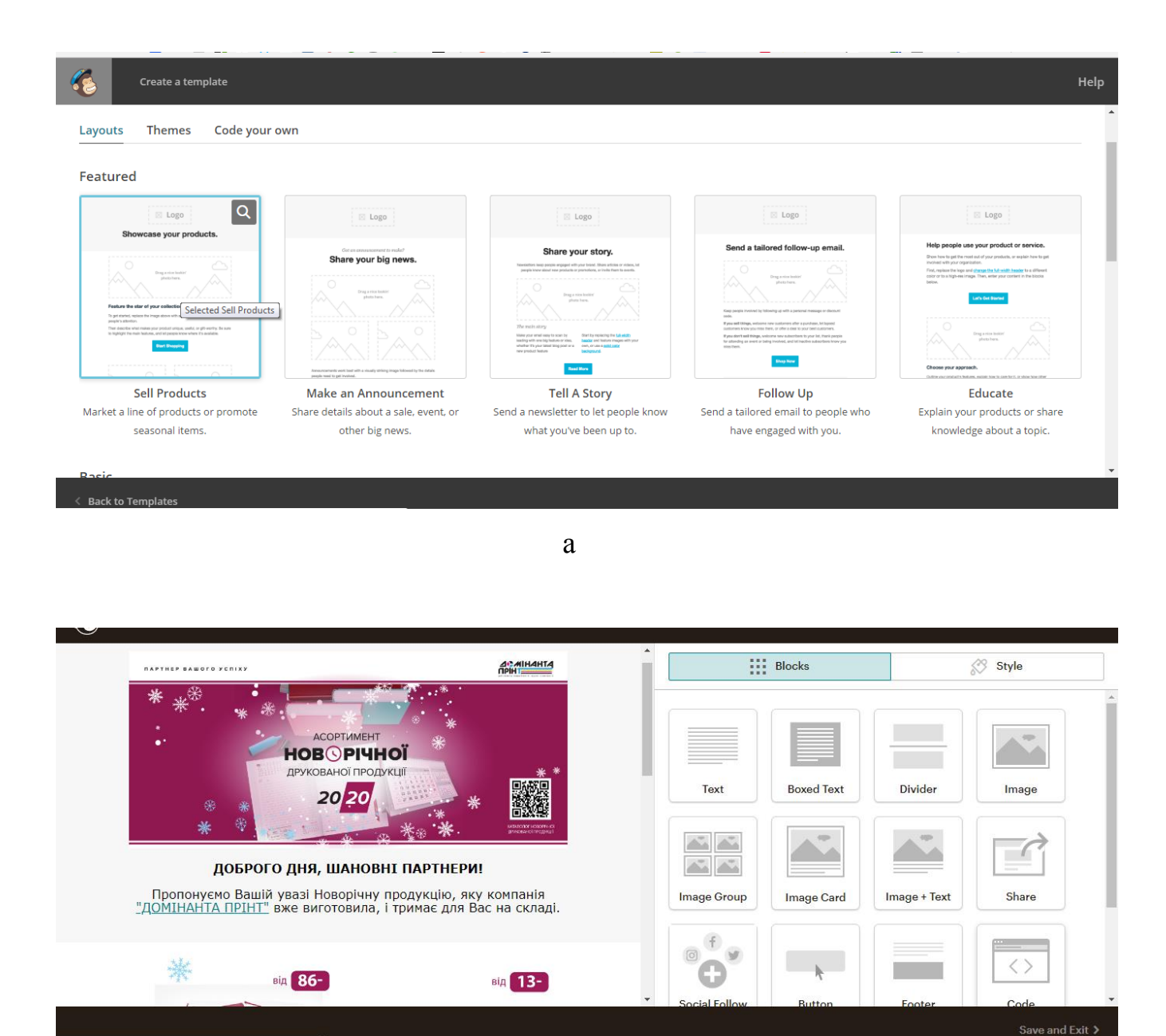

 $\sigma$ 

Рис. 1.2. Бібліотека шаблонів Mailchimp:

а) шаблони листів; б) зверстаний макет листа розсилки на основі шаблону

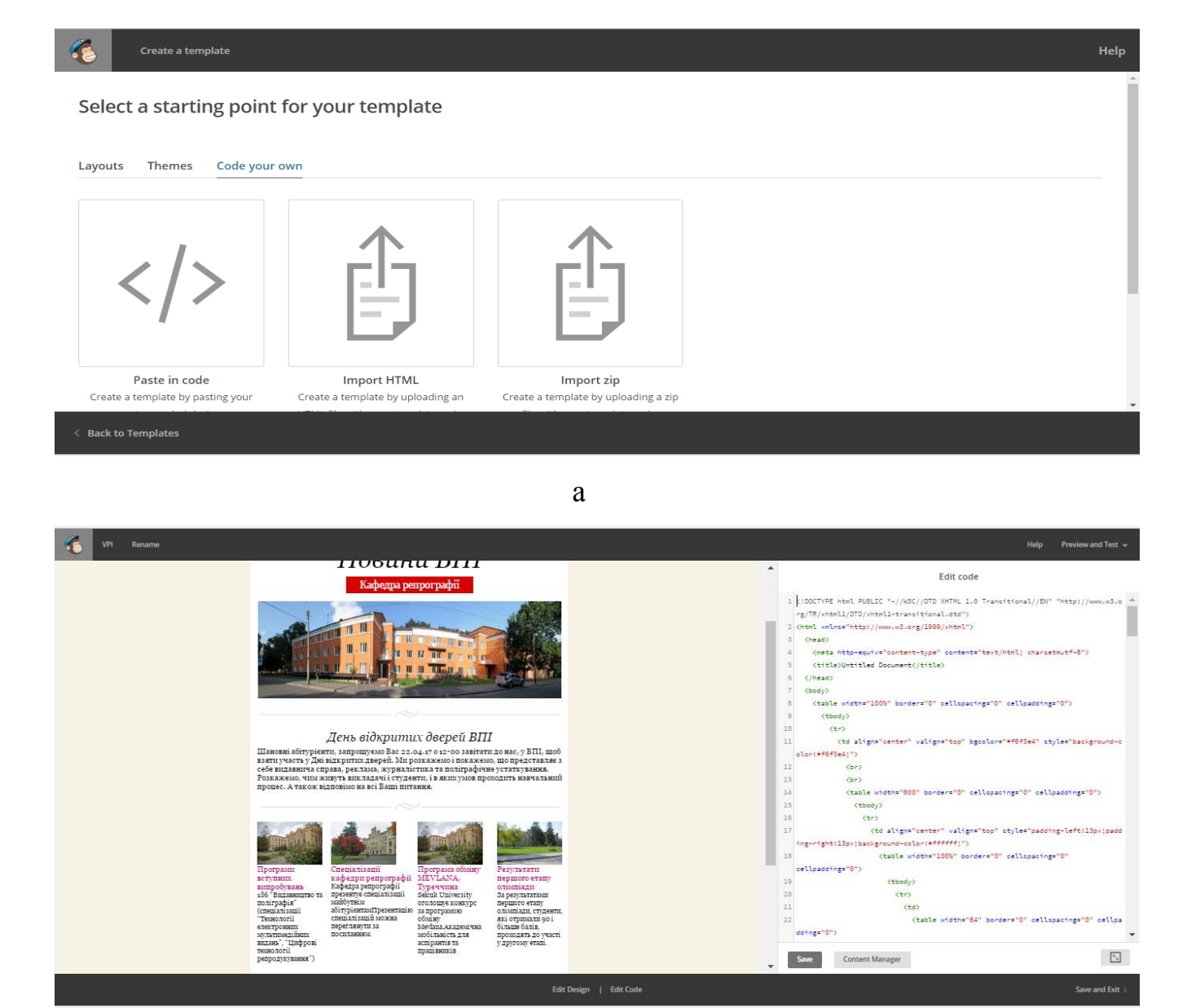

б

Рис. 1.3. Створення розсилочного листа за допомогою html-коду: а) варіанти створення шаблону, б) зверстаний макет листа розсилки за допомогою html-коду

Для додавання спеціальних та мультимедійних елементів до листа використовуються наступні теги:

- звернення до адресатів:

<div class="mcnTextContent">Вітаємо, \*|TITLE:FNAME|\*

\*|TITLE:LNAME|\*.</div>

- приклад додавання графічних зображень (1) та анімації (2):

(1)

<td align="left" valign="top"><img src="https://gallery.mailchimp.com/c8fe557882bc50b7473c2dfe9/images/e884f28af803-42a9-9c45-413822e17bf6.png" width="600" height="191" style="display:block;"></td>

(2)

<td width="210" align="center" valign="top"><img

src="**https://gallery.mailchimp.com/c8fe557882bc50b7473c2dfe9/images/1c3d4cd e-f1a6-4c8b-b247-31734df15832.gif**" width="184" height="368"></td>

Жирним виділено посилання на зображення/анімацію попередньо завантажену до Content Manager розсилочного сервісу.

- додавання гіперпосилань на зовнішній ресурс: <a href="http://repro.kpi.ua/"> http://repro.kpi.ua/</a>

- додавання кнопок:

```
<table border="0" cellpadding="0" cellspacing="0" width="100%"
```
class="mcnButtonBlock" style="min-width:100%;">

<tbody class="mcnButtonBlockOuter">

 $<$ tr $>$ 

<td style="padding-top:0; padding-right:18px; padding-bottom:18px;

padding-left:18px;" valign="top" align="center" class="mcnButtonBlockInner">

<table border="0" cellpadding="0" cellspacing="0"

class="mcnButtonContentContainer" style="border-collapse: separate !important;border-radius: 3px;background-color: #1F802F;">

<tbody>

 $<$ tr $>$ 

 <td align="center" valign="middle" class="mcnButtonContent" style="font-family: Arial; font-size: 16px; padding: 15px;">

 <a class="mcnButton " title="ЗАПОВНИТИ АНКЕТУ!" href="https://docs.google.com/forms/d/e/1FAIpQLSc7lx9yv83vm62pzShSfMLplkW F\_53Q4c2fZLUkg3VwJAjNPw/viewform" target="\_blank" style="font-weight:

bold;letter-spacing: normal;line-height: 100%;text-align: center;text-decoration: none;color: #FFFFFF;"> ЗАПОВНИТИ АНКЕТУ!</a>

> $\langle t \rangle$  $\langle tr \rangle$  </tbody> </table>

## **Способи використання відео в листі**

- Використати посилання на відео. (Бажано назвати посилання таким чином, що при перегляді у користувача з'явилося бажання перейти до дії і натиснути його).

- Створити скріншот відео та розташувати його зображенням у листі. (Скріншот повинен бути досить великим, щоб його можна було розгледіти (приблизно 400 × 300 px), а стоп-кадр, відображений на ньому, досить цікавим). Під скріншот необхідно "підкласти" посилання на відео, забезпечивши її тегом Title - тоді при наведенні миші на зображення буде спливати передбачена підказка. Також потрібно врахувати, що скріншот - це звичайне зображення. Тобто в частині поштових клієнтів (наприклад, в Gmail) воно може не завантажитися. Тому потрібно робити зображення тегом Alt, щоб отримувач зрозумів про що мова і з відключеними картинками.

 $\leq$ img align="none" alt="BIJIEO " height="131" src="https://image.png" style="fontstyle: Arial; font-size: 13px; font-weight: bold; color: #fb7f27; background-color:  $\#e6e6e6$ ; width: 160px; height: 131px;" width="160">

- Використати посилання на відео + зображення.

4. Зверстаний лист можна попередньо переглянути та зробити тестову розсилку (див. рис. 1.4).

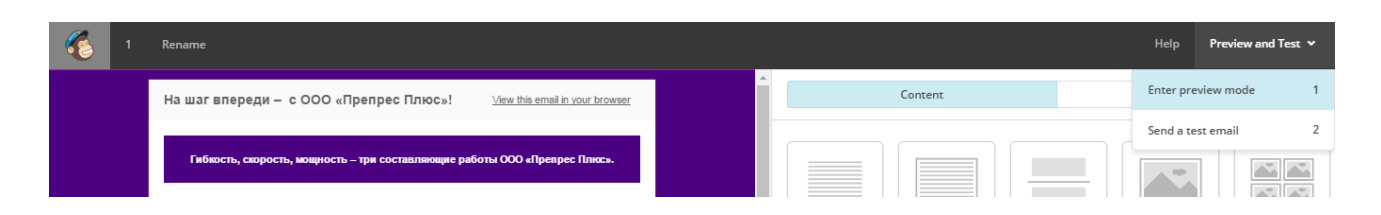

Рис. 1.4. Дії, які можна виконувати з готовим листом

5. Створення списку адресатів **вкладкаLists - Create List**.

6. Виконання розсилки по раніше створеному списку адресатів, **вкладка Campaigns.** 

7. Аналіз звіту за результатами проведеного листування, **вкладка Reports**  (рис. 1.5).

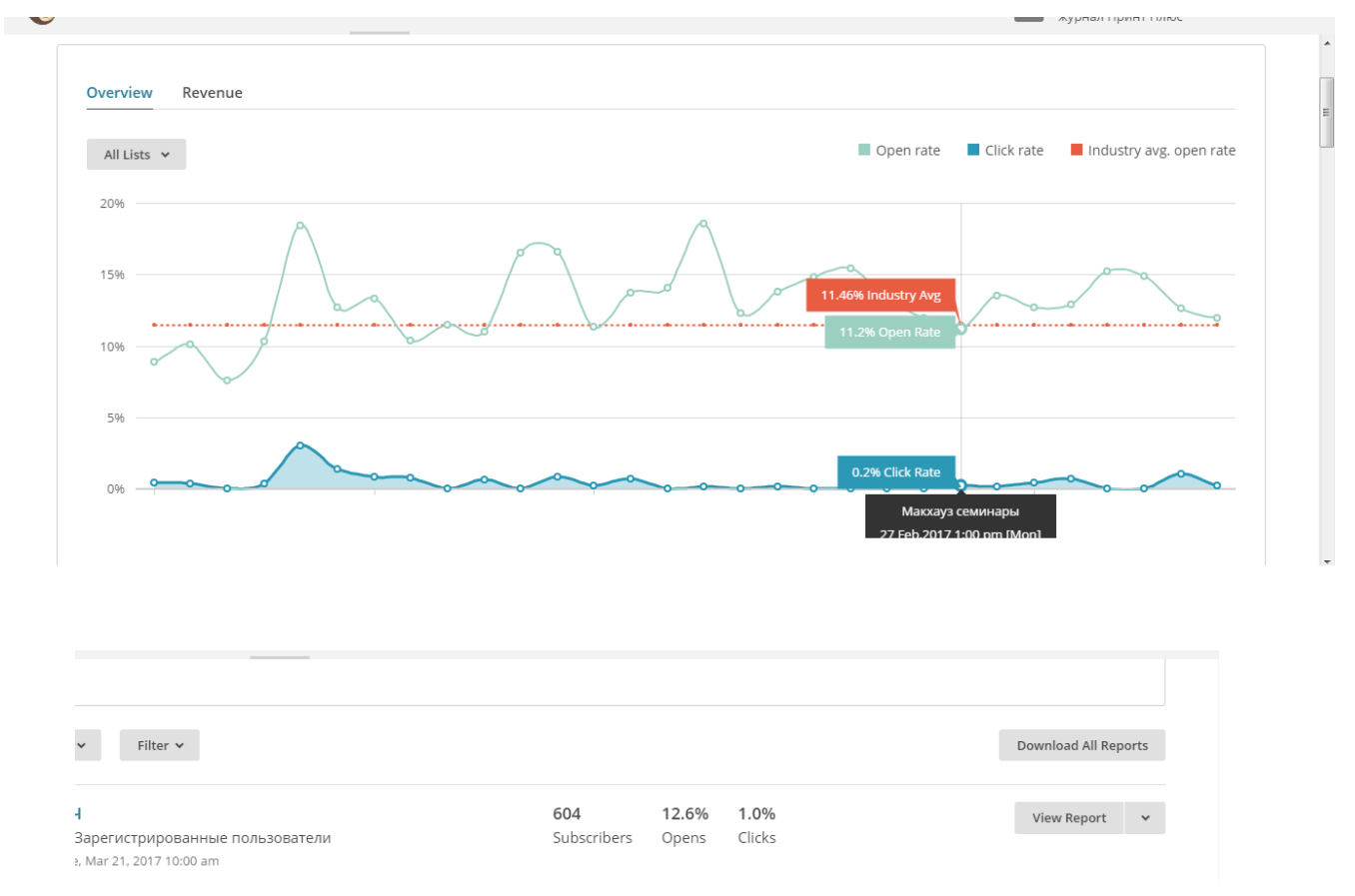

Рис. 1.5. Звіт за результатами проведеного листування

**Мета роботи** – навчитися розробляти стратегію e-mail маркетингу для компанії, створювати HTML-інтерактивні листи. Розробити інтерактивний маркетинговий лист з використанням он-лайн сервісу та мови розмітки гіпертексту, здійснити його тестування на цільовій аудиторії.

### **Хід виконання роботи**

1. Самостійно вивчити та запропонувати стратегію e-mail маркетингу для компанії (описати сегменти аудиторії, сценарії розсилок, контент для листів,

очікуваний результат). Прорахувати необхідний бюджет для замовника та скласти калькуляцію до проекту.

2. Проаналізувати напрямки діяльності, в яких доцільно використовувати інтерактивні листи. Відобразити це у протоколі. Проаналізувати існуючі онлайн сервіси для створення інтерактивних масових e-mail розсилок. Відобразити у протоколі їх переваги, особливості використання. Оформити у вигляді таблиці їх можливості.

3. З використанням он-лайн сервісу розробити однин із запропонованих за тематикою інтерактивних листів із дотриманням правил оформлення та наявністю не лише текстового оформлення, а й ілюстративного: а) використовуючи шаблон, б) написання коду (див. РСО до дисципліни). Напрямки компаній наведені в табл. 1.1. Проте, студент може запропонувати свою тему реалізації завдання.

4. Завантажити до конструктору базу з адресами (ПІБ користувача, електронна адреса, щонайменше 5 адресів) у вигляді .csv або .txt файлу. Провести тестове листування серед студентів групи. Результати листування візуалізувати засобами онлайн-сервісу. В протоколі навести скріншоти інтерактивного листа. Результати листування подати у вигляді звіту.

| $\mathbf{N}_2$ варіанту | Напрямок роботи компанії                                  |
|-------------------------|-----------------------------------------------------------|
|                         | Мультимедійне видавництво                                 |
|                         | Рекламна агенція                                          |
| 3                       | Підприємство з випуску об'ємних прототипів та виробів     |
|                         | Будівельна компанія                                       |
|                         | Інтернет-магазин                                          |
| 6                       | Банківська установа                                       |
|                         | Цифрова друкарня                                          |
| 8                       | Студія веб-дизайну                                        |
| 9                       | Туристична агенція                                        |
| 10                      | Підприємство-постачальник поліграфічного обладнання Ricoh |
| 11                      | Школа Інтернет маркетингу                                 |

Таблиця 1.1 – Варіанти виконання завдання

# **3.2 КОМП'ЮТЕРНИЙ ПРАКТИКУМ №2**

# **СТВОРЕННЯ ОБ'ЄКТІВ ДОПОВНЕНОЇ РЕАЛЬНОСТІ ЗА ДОПОМОГОЮ ОНЛАЙН-РЕСУРСІВ**

**Мета:** Виконання інтерактивних проектів з елементами доповненої реальності. Створення об'єктів доповненої реальності за допомогою вебресурсу blippar.com

## **Загальні теоретичні відомості**

### **1. Загальні відомості про ресурс**

Середовище Blippar є сучасним ресурсом для простого створення об'єктів доповненої реальності за допомогою інтерфейсу користувача. Середовище є простим та інтуїтивним і активно оновлюється та доповнюється новими можливостями та функціоналом, завдяки чому дозволяє реалізовувати складні та креативні ідеї та додавати інтерактивності друкованим матеріалам – зовнішній рекламі, постерам, книгам тощо.

Приклади проектів реалізованих з використанням даного ресурсу можна переглянути за посиланням [https://blippar.com/en/showroom/.](https://blippar.com/en/showroom/)

Для того, щоб почати розробку власного проекту у Blippar, потрібно зареєструватися на офіційному сайті <https://web.blippar.com/blipp-builder> та завантажити мобільний за стосунок:

- для IOS<https://itunes.apple.com/gb/app/blippar/id410604563>
- для Android

[https://play.google.com/store/apps/details?id=com.blippar.ar.android&hl=en\\_GB](https://play.google.com/store/apps/details?id=com.blippar.ar.android&hl=en_GB)

## **2. Створення власного проекту на Blippar.**

## **Створення нового blipp-у**

1. На домашній сторінці свого облікового запису натисніть +New Campaign".

2. Введіть назву проекту, це найзагальніший заголовок для вашої роботи.

3. Натисніть "Create project".

4. Виберіть інструмент Blippbuilder.

5. Клацніть "Create a new blipp".

6. Введіть назву.

7. Натисніть сірий прямокутник під текстом і завантажте маркер. Маркер – це зображення, яке активує об'єкти доповненої реальності. Маркери повинні мати формат JPEG або PNG. Додаткову інформацію див. У розділі "Вибір маркера" на сайті [https://support.blippar.com/hc/en-us/articles/208577187-](https://support.blippar.com/hc/en-us/articles/208577187-Choosing-a-Marker) [Choosing-a-Marker](https://support.blippar.com/hc/en-us/articles/208577187-Choosing-a-Marker)

8. Натисніть " Create blipp"

### **Завантаження файлів**

Завантаживши маркер, ви перейдете на головну сторінку Blippbuilder. Ви побачите свій маркер у центрі екрана. Щоб розпочати створення проекту, blipp розпочне завантаження ваших ресурсів (наприклад, зображень, відео, аудіо або 3D-файлів, які потрібні для створення об'єктів доповненої реальності).

1. Натисніть кнопку "Uploads". При необхідності використовуйте конвертер файлів для файлів .fbx перед завантаженням.

2. Виберіть зображення та відеофайли, які ви хочете завантажити з вашого комп'ютера, і натисніть "Open".

3. Завантажена графіка з'явиться на панелі властивостей (це може зайняти кілька хвилин, якщо ви завантажуєте кілька зображень).

4. Перетягніть завантажену графіку на маркер, що відображається у центрі екрана. Умовно це можна назвати сценою.

#### **Розміри, розташування та порядок розміщення графіки**

Після того, як ви поставите всі свої об'єкти на сцену, ви можете змінити розмір, перемістити та повернути їх за допомогою миші. Або для більш точного контролю використовуйте елементи керування «Transform» у правій панелі.

1. Виберіть об'єкт.

2. Відкрийте вкладку "Layout".

3. Використовуйте регулятори положення, масштаб і поворот для налаштування. Масштаб: зміна ширини та висоти (натисніть значок замка, щоб зберегти співвідношення сторін). Позиціонування: використовуйте елементи керування X і Y, щоб перемістити об'єкт у потрібне положення на сцені. Використовуйте регулятор Z, щоб налаштувати глибину (наприклад, висоту маркеру). Обертання: поворот відносно осі X, Y і Z.

### **Тестування та публікація**

Коли закінчите будувати blipp, можна перевірити його на мобільному пристрої.

1. Натисніть кнопку "preview" у верхньому правому куті екрана.

2. З'явиться спливаюче вікно з відображенням статусу завантаження вашого blipp.

3. Після завершення завантаження дотримуйтесь вказівок на екрані, щоб протестувати ваш бліпп. Переконайтеся, що ви ввели код із спливаючого вікна програми Blippar на вашому телефоні під час тестування.

4. Якщо вас не влаштовує результат можна повернутися до будь-якого з попередніх кроків, щоб змінити налаштування.

Детальніше про можливості створення об'єктів доповненої реальності:

[https://www.youtube.com/watch?time\\_continue=56&v=2MCs7UpSGyc](https://www.youtube.com/watch?time_continue=56&v=2MCs7UpSGyc)

## **Хід виконання роботи**

1. Створити проект, що міститиме об'єкти доповненої реальності та може бути реальним з точки зору замовлення в мультимедійному видавництві тощо.

2. Запропонувати, описати ідею проекту із використанням якомога більшої кількості об'єктів (анімацію, аудіо, відео, віджети і т.д). Пояснити доцільність їх використання у запропонованому проекті.

3. Проект має містити 2-3 різних сцени з можливістю перейти на кожну з них з поточної. Проект має мати логічну думку та історію.

4. Написати звіт по виконанню даної роботи з супровідними скріншотами.

# **3.3 КОМП'ЮТЕРНИЙ ПРАКТИКУМ №3**

# **СТВОРЕННЯ ОБ'ЄКТІВ ДОПОВНЕНОЇ РЕАЛЬНОСТІ У СЕРЕДОВИЩІ PROCESSING**

**Мета роботи:** навчитися основам розроблення інтерактивних проектів з об'єктами доповненої реальності у середовищі Processing за допомогою мови програмування Java.

#### **Загальні теоретичні відомості**

#### **Приклад програми та коментарі середовища Processing:**

import processing.video.\*; *- підключення бібліотеки, що дозволяє працювати з вебкамерою;*

import jp.nyatla.nyar4psg.\*; *- підключення стокової бібліотеки;*

Capture cam; *- оголошення об'єкту cam класу Сapture, отримання зображення з камери;*

MultiMarker nya; *- привязка до маркера*

PFont font = createFont("FFScala", 32); *- оголошення об'єкту font класу PFont з наступним встановлення шрифту FFScala, кегль 32*

### **Підпрограма налаштування**

void setup() {

size (640,480,P3D); *- встановлення розмірів графічного вікна і режим 3Д.*

cam=new Capture(this,640,480); *- Створення обєкту Capture розміром 640 на 480*

nya=new

MultiMarker(this,width,height,"camera\_para.dat",NyAR4PsgConfig.CONFIG\_PSG);

```
- Створення об'єкту MultiMarker
```
nya.addARMarker("patt.hiro",80); *- вибір маркера hiro/kanji* cam.start(); *- запуск камери*

}

# **Підпрограма оновлення графічного вікна (20 кадрів/с)**

```
void draw()
      {
     if (cam.available() != true) {
     return; - Перевірка доступності камери, вихід якщо недоступна
      }
      cam.read(); - прочитання одного кадру з камери
      nya.detect(cam); - передача зображення з камери в обєкт nya
      background(0); - очищення графічного екрану
     nya.drawBackground(cam); - виведення в графічне вікно поточного кадру з 
камери
```
if (nya.isExistMarker(0) != true) *- Перевірка наявності маркера на кадрі* {return; }

**Початок трансформування фігур доповненої реальності, що будуть створені**

nya.beginTransform(0);

drawgrid(); *- Виклик підпрограми побудови осей*

fill(0,0,255); - *Встановлення кольору заливки*

stroke(255,0,0);

translate $(0.0, 20)$ ;

```
rotate((float)frameCount/100); - Обертання на кут (рад), frameCount -
```

```
номер поточного кадру, (float) - результат ділення, як дійсне число
      box(20); - Побудова куба з гранню 20 та її трансформація 
        translate (20,0,0);
```
……. ………

nya.endTransform (); - *Завершення трансформування фігури* }

## **Підпрограма побудови осей**

```
void drawgrid()
```

```
{
```
 **дозволяє задавати координати відносно початку системи відліку, а не від останнього побудованого обєкта.** 

```
 pushMatrix(); 
  strokeWeight(2);
  stroke(255, 0, 0);
line(0,0,0,100,0,0); textFont(font,20.0); text("X",100,0,0);
 stroke(0, 255, 0);
line(0,0,0,0,100,0); textFont(font,20.0); text("Y",0,100,0);
 stroke(0, 0, 255);
line(0,0,0,0,0,100); textFont(font,20.0); text ("Z",0,0,100);
 popMatrix();
}
```
# **Хід виконання роботи**

**1. Запропонувати ідею інтерактивного проекту, що може містити елементи доповненої реальності.** Зробити опис ідеї з точки зору її реалізації в середовищі Processing.

**2. У середовищі Processing за допомогою мови програмування Java, у якості прикладу реалізації проекту, створити ініціали свого імені та/або прізвища латиницею або кирилицею, побудовані за допомогою кубів.** Приклад на рисунку 3.1.

2.1. Посилання для завантаження processing <https://processing.org/download/> (Обрати версію 2.2.1.).

Посилання для завантаження бібліотеки <https://github.com/nyatla/NyARToolkit-for-Processing/releases> (Обрати версію версію v2.0.0 і заванатжити архів nyar4psg-2.0.0.zip)

Інструкція установки бібліотеки:

1. Unzip "processing-2.2.1-windows64.zip"

2. Unzip "nyar4psg-2.0.0.zip"

3. Copy folder "nyar4psg" to processing-2.2.1\modes\java\libraries

Важливо! Якщо непідключена, або відсутня веб-камера, то бібліотека не працюватиме.

2.2. Відкрити програмний продукт Processing - 2.2.1.

Підключити відповідні бібліотеки, налаштувати параметри екрану відображення, оголосити необхідні змінні, підключити веб-камеру та маркер (Використати зображення-маркер hiro/kanji.).

2.3. Визначити кількість графічних примітивів (кубів), зо складатимуть ініціал. Задати колір та розмір елементів, що складатимуть ініціали.

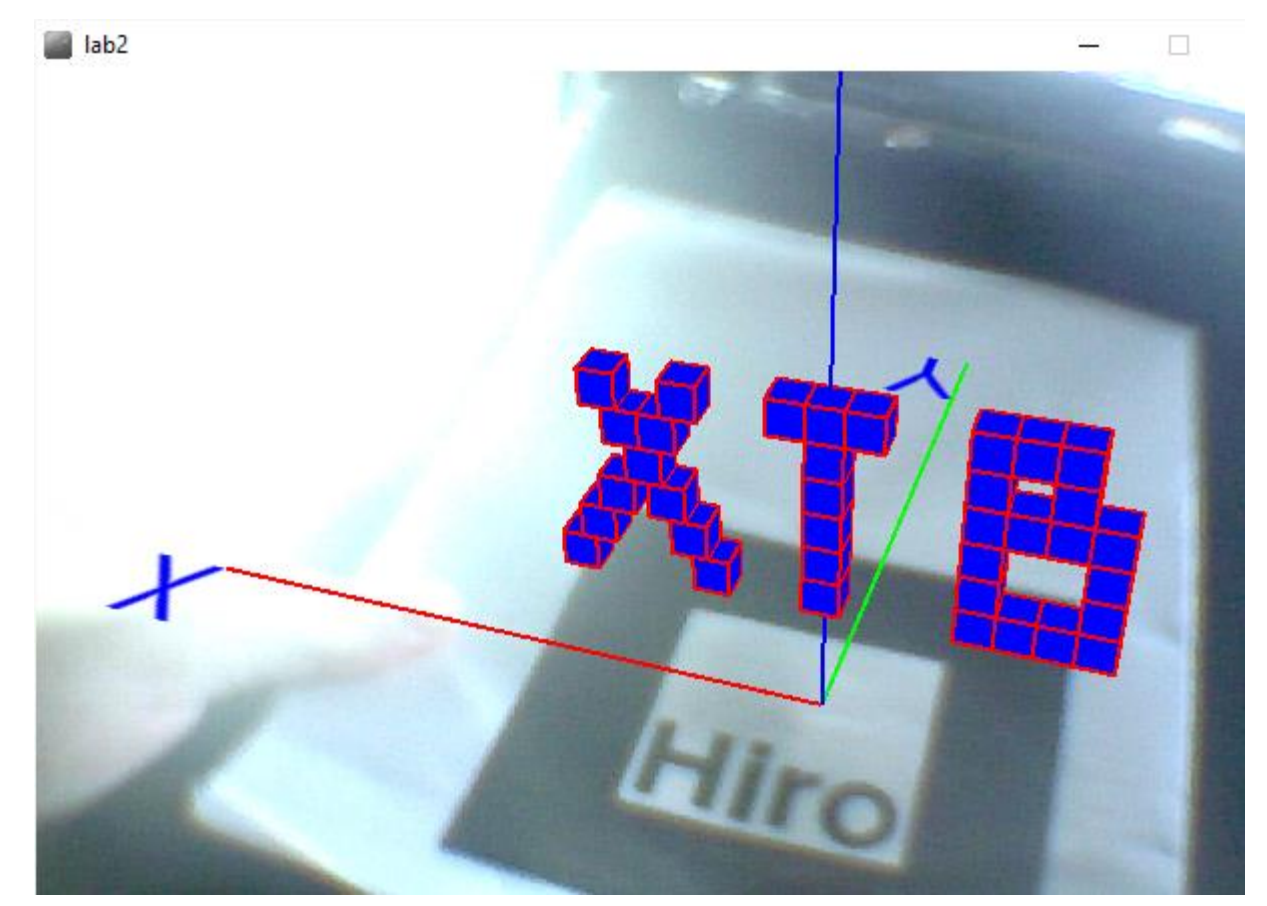

Рис. 3.1. Приклад виконання завдання

**3. Зробити скріншоти результату виконання завдання.** У протоколі навести код програми та коментарі до неї.

# **3.4 КОМП'ЮТЕРНИЙ ПРАКТИКУМ №4**

# **СТВОРЕННЯ ЕЛЕМЕНТІВ ІНТЕРАКТИВУ У СЕРЕДОВИЩІ PROCESSING**

**Мета роботи:** накладання текстур на примітиви, задання їх руху по траєкторії, прив'язка об'єктів до маркера з використанням мови програмування Java у середовищі Processing.

#### **Загальні теоретичні відомості**

#### **Приклад програми та коментарі:**

import processing.video.\* - підключення бібліотеки, що дозволяє працювати з вебкамерою;

іmport jp.nyatla.nyar4psd.\* - піключення стокової бібліотеки;

Capture cam - оголошення об'єкту cam класу Сapture - отримання зображення з камери;

cam=new Capture() - виведення з цього вікна зображення камери;

MultiMarker nya - прив'язка до маркеру;

PShape – задання змінної типу PShape;

PImage sun – загрузка зображення sun в об'єкт PImage;

void setup - підпрограма налаштування;

size(640,480,P3D); встановлення розміру графічного вікна і режим 3D;

suntexture =  $loadImage("sun.jpg") - 3aba+TA \nexists x \in HH$ я текстури об'єкту;

earthtexture =  $loadImage("earth.jpg")$  - завантаження текстури об'єкту;

noStroke() – заборона відображення контуру;

sphereDetail(40) – деталізація об'єкту;

сreateShape – функція визначення нової форми об'єкту;

sun = createShape(SPHERE, 100) – визначення об'єкту sun у формі сфери з радіусом 100;

sun.setTexture(suntexture) – загрузка текстури suntexture до об'єкту sun;

nya=new MultiMarker() - синтаксис для створення об'єкту MultiMarker; nya.addARMarker()- вибір маркера;

cam.start() - запуск камери;

void draw() - підпрограма оновлення графічного вікна (20к/сек);

if (cam.available() !=true) - перевірка доступності камери;

cam.read() - прочитання одного кадру з камери;

nya.detect(cam) - передача зображення з камери в об'єкт nya;

background (0) - очищення графічного екрану;

nya.drawBackground(cam) - виведення в графічне вікно поточного кадру з камери;

if (nya.isExistMarker(0) !=true) - перевірка наявності маркера на камері;

nya.beginTransform(0) - початок трансформування фігур доповненої реальності, що будуть створені;

void drawAR() – підпрограма задання руху, розміру об'єктів;

```
float fi=PI*frameCount/500 - оголошення змінної для обертання фігур (кут 
повороту в радіанах);
```
rotateY(PI\*frameCount/300) – поворот сфери на кут по осі Y (300-швидкість обертання);

translate $(0, 0, 100)$  – задання початкового положення;

translate(200\*cos(fi),200\*sin(fi),20) – рух по колу: x=200\*cos(fi), y=200\*sin(fi);  $z=20$ ;

void drawgrid() - підпрограма побудови осей;

pushMatrix()/popMatrix() - відлік від початку координат (побудов фігури відносно початку координат).

## **Хід виконання роботи**

1. Створити власне зображення-маркер аналогічно до зображення маркера hiro/kanji.

2. Підготувати файли-текстури для кожного об'єкта, що буде створений у ході виконання завдання.

3. Файли з маркером та текстурами мають знаходитися в одній папці з файлом .pde, або в підпапці "data".

4. Відкрити програмний продукт Processing - 2.2.1.

5. Підключити відповідні бібліотеки, налаштувати параметри екрану відображення, оголосити необхідні змінні, підключити веб-камеру та створений маркер.

6. Завантажити текстури для обраних фігур, задати форму та їх розмір

7. Задати положення фігур та їх рух по траєкторії залежно від варіанту завдання (таблиця 4.1).

8. Зробити скріншоти результату виконання завдання.

Таблиця 4.1 – Варіанти індивідуальних завдань (номер варіанту =

порядковий номер студента в списку)

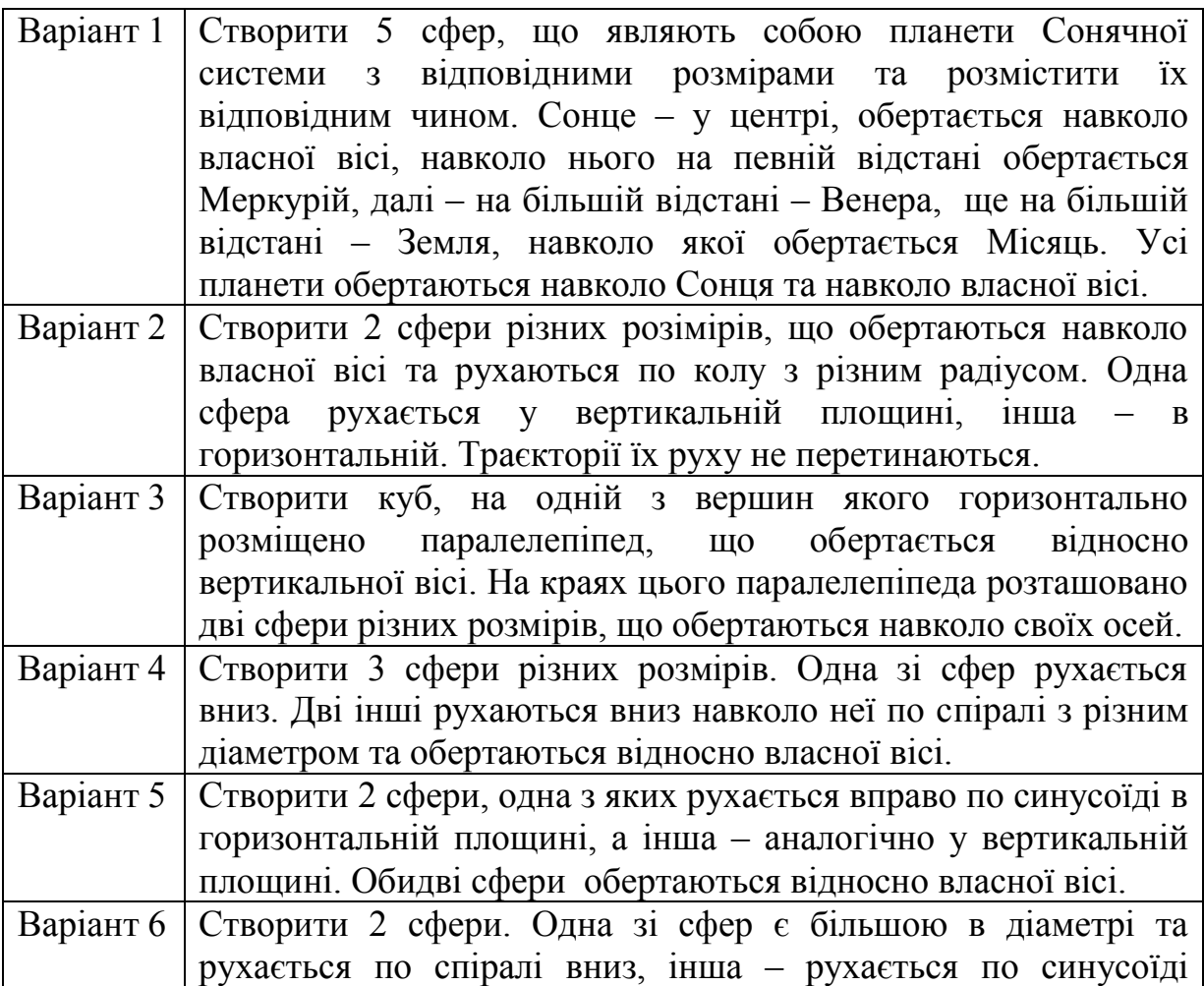

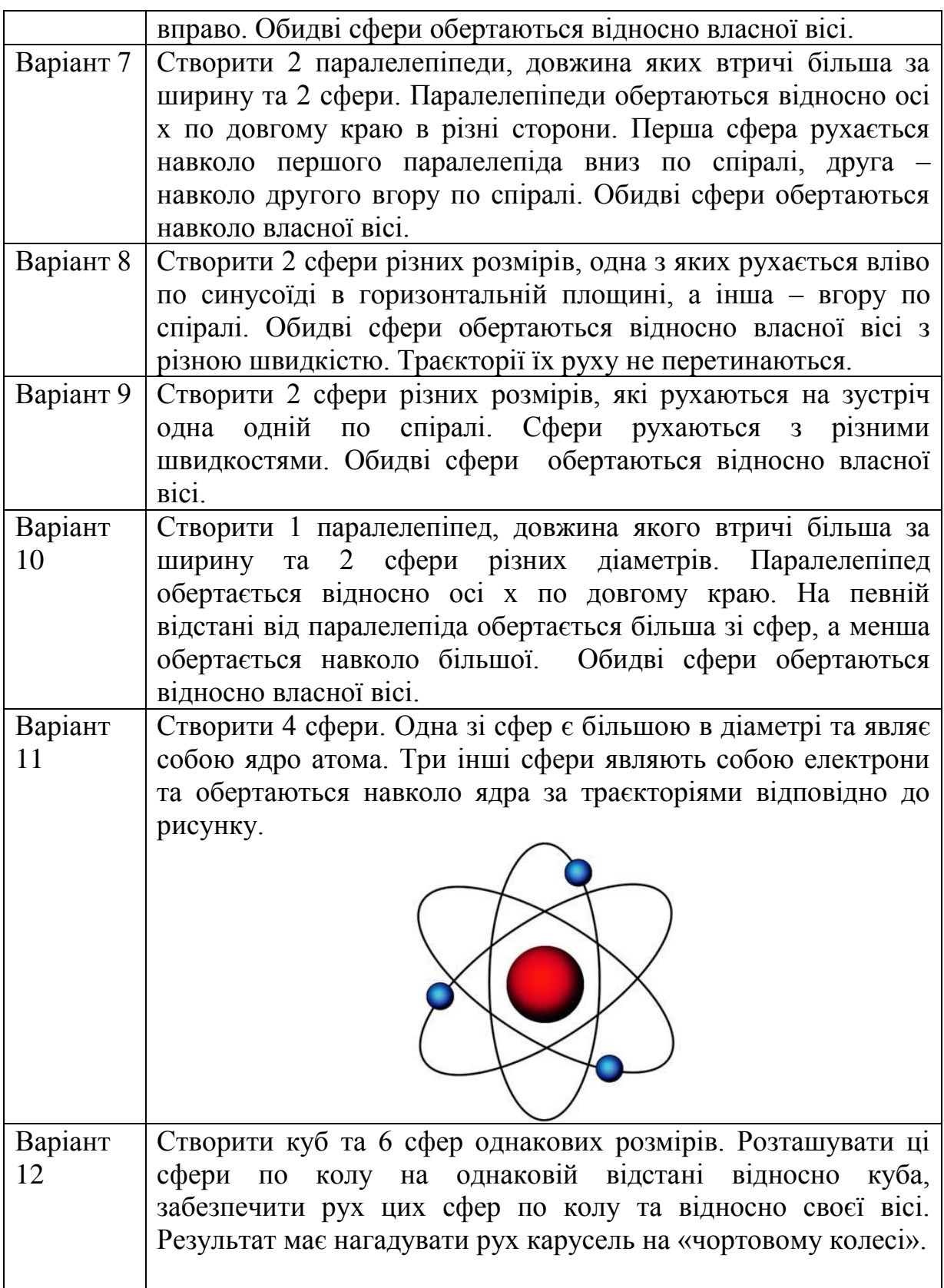

# **3.5 КОМП'ЮТЕРНИЙ ПРАКТИКУМ № 5 ПРОЕКТ ІНТЕРАКТИВНОЇ ЛИСТІВКИ У СЕРЕДОВИЩІ PROCESSING**

**Мета роботи:** створити інтерактивну листівку з функціями керування клавішами миші, використанням 3Д об'єктів та аудіофайлів у середовищі Processing.

#### **Загальні теоретичні відомості**

import processing.video.\* — підключення бібліотеки для роботи з вебкамерою;

import jp.nyatla.nyar4psg.\* — підключення стокової бібліотеки для роботи з маркерами;

import ddf.minim.\* — підключення бібліотеки для роботи зі звуком.

Capture cam — оголошення об'єкту cam класу Capture – отримання зображення з камери;

MultiMarker nya — оголошення об'єкту nya класу MultiMarker – прив'язка до маркера;

Minim minim — оголошення об'єкту minim класу Minim – прив'язка до маркера;

AudioPlayer player — оголошення об'єкту player класу AudioPlayer – прив'язка до маркера;

PShape tree, minion — оголошення об'єктів tree та minion;

float fi=0 — оголошення змінної дробового типу;

boolean running=false — оголошення змінної булевого типу;

void setup() — підпрограма налаштування;

size(640,480,P3D) — встановлення розмірів графічного вікна і режиму 3D;

tree=loadShape("lowpolytree.obj") — завантаження 3д моделі дерева з файлу;

tree.scale $(20)$ ; — збільшення розміру об'єкту;

tree.rotate $X(PI/2)$  — поворот об'єкту на 90 градусів;

minion=loadShape("Minion.obj") — завантаження 3д моделі міньйона;

minion.scale $(10 - 36)$ ільшення розміру об'єкту;

minion.rotate $X(PI)$  — поворот об'єкту по осі X на 180 градусів;

minion.rotate $Y(PI)$  — поворот об'єкту по осі Y на 180 градусів;

minim=new Minim(this) — створення аудіо-об'єкту;

player=minim.loadFile("jingle-bells.mp3") — завантаження аудіо-файлу у форматі mp3;

cam=new Capture(this,  $640,480$ ) — створення об'єкту Capture розміром 640x480;

nya=newMultiMarker(this,width,height,"camera\_para.dat",NyAR4PsgConfig.C ONFIG\_PSG) — ство-рення об'єкту MultiMarker;

nya.addARMarker("patt.hiro",80) — вибір маркера hiro та його ширини;

cam.start() — запуск камери;

void draw() — підпрограма оновлення графічного вікна (20 кадрів/c);

 $if(cam.available() != true)$  — перевірка доступності камери;

return — вихід, якщо камера недоступна;

cam.read() — прочитання одного кадру з камери;

nya.detect(cam) — передача зображення з камери в об'єкт nya;

background(0) — очищення графічного вікна;

nya.drawBackground(cam) — виведення в графічне вікно поточного кадру з камери;

 $if(nya.isExistMarket() != true)$  — перевірка наявності маркера в кадрі;

nya.beginTransform(0) — початок трансформування фігур доповненої реальності, що будуть створені;

drawAR() — виклик підпрограми для спрощення коду;

void drawAR() — підпрограма для спрощення коду;

 $fi=fi+0.05$  — задається рух, що кожен кадр змінюється на 0.05;

shape(tree,  $0, 0$ ) — виведення форми на вікно екрану, 4 цифри після коми означають відповідно зміщення .obj файлу по осям x,y, ширині та висоті, два нулі означають, що .obj файл нікуди не рухається;

pushMatrix() — команда дозволяє виконувати трансформації відносно початку координат об'єктів, що знаходяться в цьому блоці;

translate (100\*sin(fi), 100\*cos(fi), 0) — задання руху об'єкту по колу в межах площини XY, оскільки z=0 з радіусом 100;

rotate $Z(-f)$  — поворот об'єкту на кут fi;

shape(minion) — виведення форми на вікно екрану;

popMatrix() — парна команда до pushMatrix(), що закриває блок;

void mousePressed() — підпрограма обробки натиснення клавіші миші;

if (running==false) — натискаємо кнопку миші і перевіряємо стан змінної;

player.loop() — програється завантажений аудіофайл;

player.pause() — зупиняється завантажений аудіофайл.

### **Лістинг програми-прикладу музичної листівки:**

import processing.video.\*;

import jp.nyatla.nyar4psg.\*;

import ddf.minim.\*;

Capture cam;

MultiMarker nya;

Minim minim;

AudioPlayer player;

PShape tree, minion;

float fi= $0$ ;

boolean running=false;

void setup() { size(640,480,P3D);

tree=loadShape("lowpolytree.obj");

```
 tree.scale(20);
  tree.rotateX(PI/2);
  minion=loadShape("Minion.obj");
 minion.scale(10);
  minion.rotateX(PI);
  minion.rotateY(PI); 
minim=new Minim(this); 
  player=minim.loadFile("jingle-bells.mp3");
cam=new Capture(this,640,480); 
  nya=new 
MultiMarker(this,width,height,"camera_para.dat",NyAR4PsgConfig.CONFIG_PSG); 
// ство-рення об'єкту MultiMarker
  nya.addARMarker("patt.hiro",80); 
  cam.start();
}
void draw() {
  if(cam.available() !=true) {
   return;
  }
cam.read();
nya.detect(cam);
background(0);
nya.drawBackground(cam);
if(nya.isExistMarker(0) !=true) {
  return;
}
nya.beginTransform(0); 
drawAR(); 
nya.endTransform();
}
```

```
30
```

```
void drawAR() {
 if (running == true) {
  fi = fi + 0.05; }
  shape(tree,0,0);
  pushMatrix();
 translate (100*sin(fi), 100*cos(fi), 0); rotateZ(-fi);
  shape(minion);
  popMatrix();
}
void mousePressed() { 
  if (running==false) { 
  running = true;
   player.loop();
  } else {
 running = false;
  player.pause();
  }
}
```
## **Хід виконання роботи**

- 1. Створити інтерактивну аудіо-листівку з власним сюжетом, яка має містити:
- Декілька 3Д-моделей (мінімум 3).
- Моделі мають рухатися по заданій траєкторії.
- Забезпечити увімкнення/вимкнення програвання анімації шляхом натиснення мишкою по екрану.
- 2. Зробити скріншоти результату виконання завдання та навести код програми у додатках.

## **3.6 КОМП'ЮТЕРНИЙ ПРАКТИКУМ № 6**

# **РОЗРОБЛЕННЯ ІНТЕРАКТИВНИХ ПРОЕКТІВ ДЛЯ СУЧАСНИХ ВИДАВНИЦТВ**

**Мета роботи** – складання проектів для сучасної конвергентної редакції / мультимедійного центру / видавництва (ММВ). Навчитися створювати інтерактивні мультимедіа проекти.

#### **Загальні теоретичні відомості**

Існує декілька типів конвергентних редакцій.

**Мультимедійна редакція** – це редакція, в якій ключовим є наявність спеціально підготовлених редакторів для кожного технологічного пласта видавництва. Тут маються на увазі окремі редакційні одиниці, які працюють одночасно над друкованими та он-лайн версіями видання.

**Інтегрована редакція** – це редакція, в якій об'єднуються всі новинні потоки, що проходять на основних технологічних пластах видавництва. Це відбувається на рівні планування і виробництва, що забезпечує контент, що містить всі інформаційні канали. У такій редакції немає одного працівника, відповідального за певний інформаційний канал. Відповідальність за висвітлення новин на друкованих та цифрових пластах видавництва лежить на плечах редактора певного тематичного відділу.

**Крос-медійна редакція** – це редакція, в якій робочий процес відбувається за принципом взаємного обміну інформацією. Так само як створення, обробка та розповсюдження контенту, які виробляються відразу для всіх технологічних шарів видавництва. У такій редакції працівники різних тематичних відділів створюють контент і для друкованої, і для он-лайн версії видання. Це дозволяє забезпечувати відео- та аудіо-роликами веб-сайт.

# **Розширений штат сучасного мультимедійного видавництва має наступну структуру:**

1. Адміністрація.

2. ІТ – відділ. (Служба захисту інформації. Служба програмної підтримки. Служба технічної підтримки. Відділ інформаційно-управляючих систем).

3. Аналітичний відділ.

4. Департамент маркетингу. (Відділ Інтернет-маркетингу. Відділ поліграфії. Відділ реклами. Відділ Інтернет-реклами. Відділ розміщення реклами в ЗМІ. Прес-служба. Відділ PR).

5. Департамент з роботи із клієнтами. (Call Centre. Відділ клієнтської підтримки. Розрахунково-сервісний центр).

6. Відділ якості.(Відділ тестування ПЗ).

7. Відділ служби безпеки.

8. Виробничий відділ. (Конструкторський сектор. Сектор розробки ПО. Студія аудіо-відеовиробництва. Технологічний сектор. Відділ дизайну. Студія анімації).

9. Фінансовий відділ. (Бухгалтерія. Відділ контрольно-ревізійної роботи. Відділ продажів).

10. Юридичний відділ.

Одним із сучасних напрямків діяльності цифрових редакцій є створення інтерактивних публікацій.

Усі технології створення мультимедійних видань, як і технології створення мультимедіа-додатків можна поділити на такі групи:

- програмні засоби представлені у вигляді видавничих систем, тобто окремого програмного забезпечення, група 1, наприклад, InDesign, QuarkXpress, CoverPage,

- видавничі он-лайн платформи, група 2. Представниками останніх є Triobo, ReadyMag та ін.

- проекти для створення публікацій, що розповсюджуються переважно відкритим кодом група 3

- плагіни до программ, група 4, та «фреймворки».

Одним із сучасних напрямків діяльності цифрових редакцій є створення **лонгрідів**.

**Лонгрід** - термін, що прийшов з американських медіа. Цим словом спочатку позначають великі текстові матеріали на сайтах. На їх читання часу потрібно більше, ніж на замітки. Після лонгрідом стали називати не просто довгі статті, а історії, розказані за допомогою великого тексту з вкрапленнями фоторепортажу, відеосюжетів і інфографіки.

**Лонгрід** - це стиль подачі інформації, при якому читач бачить сторінку, на якій текст багато разів перебивається різними вставками: фото, відео, інфографіка, звук тощо. Дуже часто вставки завантажуються динамічно, в міру гортання сторінки, іноді рухаються з різною швидкістю або з ефектом паралакса.

Таке оформлення найбільше підходить для текстів, з великою кількістю візуального матеріалу, графіки, відео. При цьому сам текст повинен бути цікавий, з інтригою, зав'язка, розв'язка і головні герої. Через особливості верстки у читача відбувається занурення в особливий простір.

Є два типи споживання контенту сучасним читачем: Leanback (читання, відкинувшись назад) і leanforward (нахилившись вперед). Якщо новини, коротке відео і невеликі замітки відносяться до останнього типу, то лонгріди йдуть в одну категорії з кінофільмами, серіалами, журналами і книгами - їх читати, зручно розташувавшись в кріслі або на дивані. Таким чином головні складові лонгріда - текст і картинки, бажано відео, аудіо.

Існує багато сервісів, за допомогою яких можна зробити подібний мультимедійний документ. Найвідоміші з них:

- shorthand.com

- creatavist.com
- medium.com
- readymag.com
- tilda.cc

- stampsy.com

Правила створення лонгріду:

1. Лонгрід – це перш за все контент, історія, герой.

2. Тема лонгріду – це завершена історія, або завершена на будь-якому етапі.

3. Візуальність (наявність великих фото, якісної відеоінформації, аудіо інформації, продуманої інфографіки, інших мультимедійних елементів).

4. Верстка лонгріду (оформлення історії в єдине візуальне ціле, має бути продумана перед створення проекту, має використовуватися не більше 1, 2 шрифтів).

5. Можливість лінійного (оцінка матеріалу і читання тексту по порядку) і кросс-читання (читання по заголовках, блокам, врізкам).

Найчастіше темами мультимедійних проектів, що оформлюються у стилі лонгріду є: спортивні драми, історичні/біографічні проекти, річниці подій, travel-проекти, мода, арт-проекти, незвідані, важкодоступні місця, соціальні проекти, спонсорські.

Приклади лонгрідів:

<http://stories.liseykina.ru/jordan>

[https://www.nytimes.com/interactive/2014/06/13/sports/worldcup/world-cup](https://www.nytimes.com/interactive/2014/06/13/sports/worldcup/world-cup-balls.html?ref=multimedia&_r=0)balls.html?ref=multimedia& $r=0$ 

<http://www.kommersant.ru/projects/chernobyl?9f476940>

### **Основні характеристики лонгріду:**

- Обсяг тексту - від 1500 слів.

- Інформація в лонгріді повинна бути якісною і яскравою, що відрізнятиме її від тієї, що публікують інші інтернет-майданчики.

- На розробку ідеї лонгріда і підготовку тексту йде багато часу і витрачається маса зусиль. Автор повинен зануритися в тему, щоб показати її під новим кутом, знайти нове розуміння. Вивчаючи тему, автор практично стає експертом в ній, тому що йому потрібно вивчити безліч джерел, підібрати відповідні приклади, домогтися інформативності і смислової щільності тексту.

- Теми, які підходять для створення лонгрідів, виходять за рамки однієї ситуації і можуть описувати нові явища, тренди, значимі зміни, що відбулися в суспільстві.

- На відміну від аналітичної статті, лонгрід передбачає велику наочність за рахунок елементів, що збагачують і полегшують сприйняття читача: відео, ілюстрації, графіки, приклади та репортажі.

#### **Хід виконання роботи**

# **І. Запропонуйте проект редакції, видавництва, мультимедійного центру, виконуючи завдання, що перераховані далі.**

1. Зазначте у протоколі специфіку послуг, що виконуються у центрі, редакції, ММВ (у запропонованому редакцією контенті має бути інтерактивна складова, спрямована на активізацію візуальної комунікації з клієнтами). Запропонуйте три проекти (прикладами проектів можуть бути: розроблення веб-сайту, інтерактивної мультимедійної презентації, інтерактивного електронного журналу тощо), що можуть бути замовлені та виконуватися у ММВ, включаючи створення інтерактивної публікації (один з проектів, два інші запропонуйте).

2. Виправдайте доцільність створення таких проектів, обговоривши питання: мета створення проектів; потенційні замовники, конкурентоспроможність, ринок збуту продукту/послуг, оптимізація проектів, їх просування. Назвіть й опишіть стадії виконання мультимедійних проектів.

# **ІІ. Підготуйте проект з формування штату мультимедійного видавництва, виконуючи завдання, що перераховані далі.**

Етапи реалізації проекту:

1. Запропонуйте структуру команди для створення проекту. Обґрунтуйте свій вибір.

2. Сформуйте функціональні обов'язки для фахівців проекту (менеджер проекту, художник, дизайнер, програміст, мультиплікатор, звукорежисер, фотограф, відео оператор тощо).

## **ІІІ. З використанням:**

будь-якого он-лайн сервісу (наприклад, Tilda Publishing) для створення інтерактивних мультимедіа проектів розробити власний проект. Тематику обрати самостійно.

Оформити у вигляді протоколу зі скріншотами виконання та посиланням на кінцевий проект.

## **СПИСОК РЕКОМЕНДОВАНИХ ДЖЕРЕЛ ІНФОРМАЦІЇ**

1. Инструкция по работе с сервисом рассылок Mailchimp. Електронний ресурс. Режим доступу: <http://bazium.ru/help/articles-mailchimp-first-step>

2. Тренды в дизайне email-рассылок в 2017 году. Електронний ресурс. Режим доступу: <https://vc.ru/p/email-trends-aic>

3. Пять способов создать продающий интерактивный контент. Електронний ресурс. Режим доступу: [http://alfa-content.ru/blog/pyat-sposobov](http://alfa-content.ru/blog/pyat-sposobov-sozdat-prodayushhij-interaktivnyj-kontent/)[sozdat-prodayushhij-interaktivnyj-kontent/](http://alfa-content.ru/blog/pyat-sposobov-sozdat-prodayushhij-interaktivnyj-kontent/)

4. Мультимедійне видавництво : навчальний посібник для сту-дентів спеціальності "Технології електронних мультимедійних видань" / О. І. Пушкар, О. С. Завгородня. – Х. : ХНЕУ ім. С. Кузнеця, 2015. – 204 с. (Укр. мов.) ISBN 978-966-676-619-2

5. Створення інтерактивних медіа : навчальний посібник для сту-дентів спеціальності 8.05150102 "Технології електронних мультиме-дійних видань" / О. С. Євсєєв. – Х. : ХНЕУ ім. С. Кузнеця, 2015. – 136 с. (Укр. мов.) ISBN 978- 966-676-608-6

6. Как написать стратегию email-маркетинга Електронний ресурс. Режим доступу:<https://www.unisender.com/ru/blog/sovety/email-strategy>

7. Тренды email-маркетинга 2019. Или как не убить рассылки в новом годуЕлектронний ресурс. Режим доступу: [https://vc.ru/marketing/54427-trendy](https://vc.ru/marketing/54427-trendy-email-marketinga-2019-ili-kak-ne-ubit-rassylki-v-novom-godu)[email-marketinga-2019-ili-kak-ne-ubit-rassylki-v-novom-godu](https://vc.ru/marketing/54427-trendy-email-marketinga-2019-ili-kak-ne-ubit-rassylki-v-novom-godu)

8. Синтаксис середовища Processing. Режим доступу: <https://processing.org/reference/>

9. Відеоуроки по середовищу Processing. Режим доступу: <https://processing.org/tutorials/>

10. Приклади по середовищу Processing. Режим доступу: <https://processing.org/examples/>

## ДОДАТОК А

Міністерство освіти і науки України Національний технічний університет України «Київський політехнічний інститут ім. І. Сікорського» Видавничо-поліграфічний інститут

# **РОБОТА КОМП'ЮТЕРНОГО ПРАКТИКУМУ №**

з дисципліни «Інтерактиві медіатехнології»

на тему: «\_\_\_\_\_\_\_\_\_\_\_\_\_\_\_\_\_\_\_\_\_\_\_\_\_\_\_\_»

Виконав: Магістрант групи Перевірив: доц., к.т.н.

Київ 2020